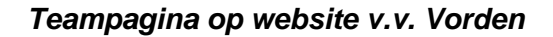

v.v. Vorden is een actieve, ambitieuze, sociale achterhoekse club waarbij het onderlinge contact, de sociaal maatschappelijke functie en gewoon het gezellig samen zijn hoog in het vaandel staat.

Communicatie is daarom een erg belangrijk item en vandaar dat de website van v.v. Vorden inmiddels ook zo'n centrale rol binnen de club heeft. Internet/email zijn namelijk de communicatiemiddellen anno 2011 en ook bij de v.v. Vorden is dat niet anders. Om ervoor te zorgen dat de website nog meer gebruikt gaat worden en het dus nog interactiever wordt, hebben wij besloten om zogenaamde teampagina's aan te maken. Op deze teampagina's wordt 'on-line' vanuit de knvb-database het programma, de uitslagen en de stand per team weer gegeven. Tevens is het mogelijk om per team wedstrijdverslagen, een wedstrijdfoto en overige bijzonderheden te vermelden.

Iedere leider (1 per team) heeft een inlogcode en wachtwoord ontvangen om deze teampagina te beheren:

- 1. Ga naar [www.mijnclub.nu](http://www.mijnclub.nu/)
- 2. Log in met de bekende gegevens
- 3. Ga links bovenin naar jouw team en 'klik' op de teamnaam

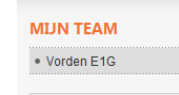

4. De eerste optie is 'bewerk team' en via dit scherm is het mogelijk om standaardtijden te vullen, een teamfoto te uploaden en algemene opmerkingen behorende bij het team te vermelden.

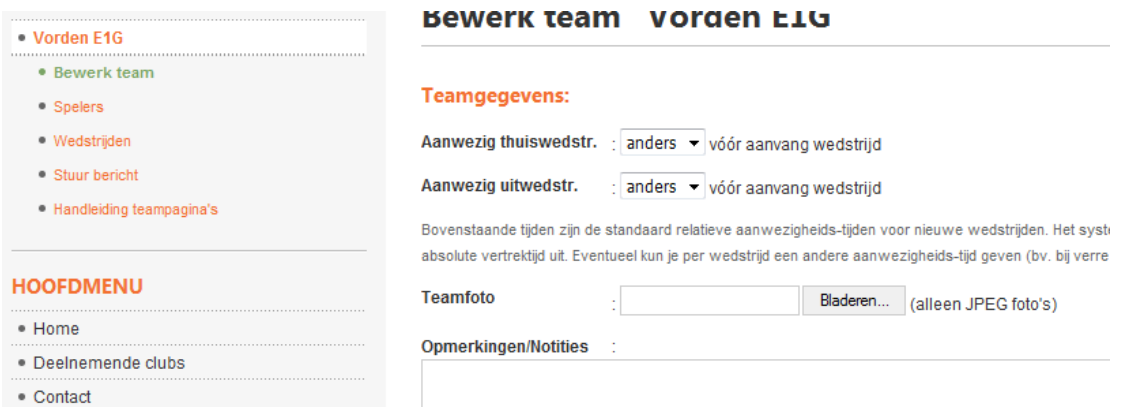

5. De tweede optie is 'Spelers' en via deze pagina krijg je de spelers in beeld van jouw team. Deze spelers zijn 'ingeladen' via ons ledenadministratiesysteem 'Sportlink' en deze wordt beheerd door onze wedstrijdsecretaris, Gerben Smid. Bij mutaties op het gebied van spelers en teams wordt dit centraal geregistreerd door Gerben.

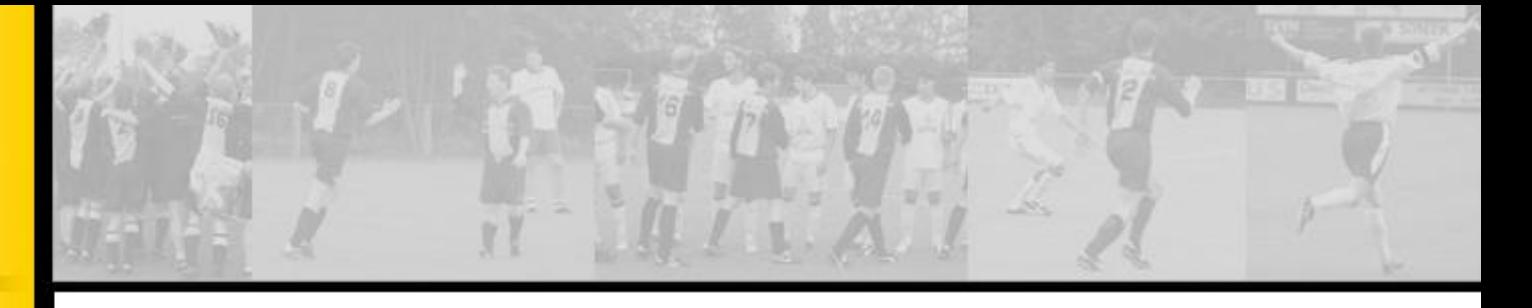

6. De derde optie 'Wedstrijden' is de meest uitgebreide en hiermee kun je zowel voor de wedstrijd als achteraf allerlei informative kwijt.

Door op de 'tekstbutton' te klikken ( krijg je het volgende scherm in beeld:

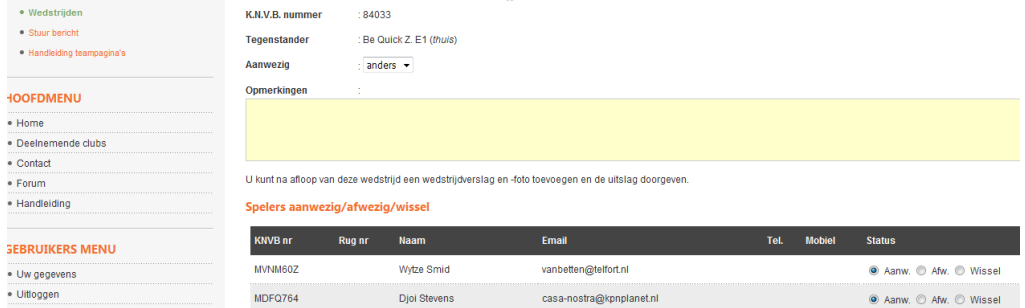

Via dit scherm is het mogelijk om de aanwezigheidstijd te vermelden, opmerkingen rondom deze wedstrijd vast te leggen (wie moet er rijden, wie moet er wassen, wie is er afwezig, wie moet er vlaggen enz. enz.) en tenslotte is het zelfs mogelijk om spelers afwezig of als wissel te registreren. Na de wedstrijd veranderd het scherm automatisch, want dan is de uitslag bekend en tevens krijg je dan de mogelijkheid om een verslag te maken en een foto te uploaden. Deze gegevens worden allemaal ook zichtbaar op de site.

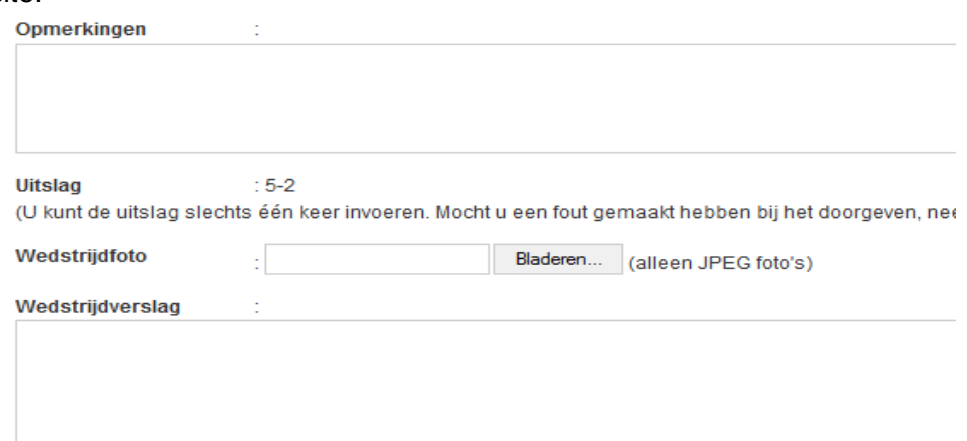

7. De laatste optie is 'bericht versturen' en hiermee is het mogelijk om een emailbericht naar het gehele team te sturen:

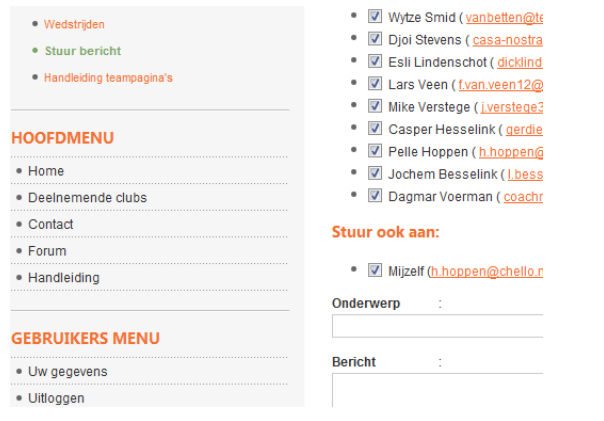